28, route de la Chapelle – 63590 CUNLHAT [contact@arnaudfrichphoto.com](mailto:contact@arnaudfrichphoto.com) - [www.arnaudfrichphoto.com](http://www.arnaudfrichphoto.com/) - Tél. port. : 06 20 03 52 45

# PROGRAMME DÉTAILLÉ DE FORMATION

(Articles L.6311-1, 6313-1, 6353-1, 6353.8 et D.6321-1 du code du travail)

## FORMATION DE PHOTOGRAPHIE PANORAMIQUE PAR ASSEMBLAGE ET DE CREATION DE VISITES VIRTUELLES SUR TROIS JOURS.

#### Objectifs de la formation : créer des visites virtuelles professionnelles.

- Les dernières avancées de la photographie panoramique par assemblage et des visites virtuelles.
- Les spécificités de la création de visites virtuelles : ordinateur, smartphones, tablettes.
- Choisir et optimiser sa tête panoramique. Réglage à la pupille d'entrée : méthode avancée.
- Régler correctement son appareil photo numérique : collecter la meilleure matière première possible en réalisant ses photos en RAW et en mode manuel. Exposition à droite.
- Bien utiliser le logiciel d'assemblage Autopano Giga.
- Assembler et retoucher la photo sphérique.
- Savoir monter et intégrer une visite virtuelle avec PanoTour Pro dans sa dernière version.
- Diffusion de la visite virtuelle en ligne ou localement.

28, route de la Chapelle – 63590 CUNLHAT [contact@arnaudfrichphoto.com](mailto:contact@arnaudfrichphoto.com) - [www.arnaudfrichphoto.com](http://www.arnaudfrichphoto.com/) - Tél. port. : 06 20 03 52 45

# PROGRAMME DETAILLÉ ET MÉTHODE

La photographie panoramique et la création de visites virtuelles

## Préliminaires

- Objectif déterminé : à l'issue de la formation, le photographe, même débutant, saura se servir de son matériel, saura le choisir, le régler et saura prendre un ensemble de panoramas 360° et les monter dans une visite virtuelle sans le nadir pour ses clients ou son employeur. Enfin, il saura la montrer à son client et la placer sur son serveur Web.

- Public visé / Pré-requis : toutes personnes, même débutantes en photographie numérique donc n'ayant éventuellement jamais assembler de photos mais ayant une bonne connaissance du Web et donc d'un ordinateur PC ou Mac.

- Objectif déterminé : acquisition de connaissances - A l'issue de la formation, le photographe débutant saura se servir de son matériel, saura le choisir, le régler et saura prendre un ensemble de panoramas 360° et monter les monter dans une visite virtuelle sans le nadir pour ses clients ou son employeur. Enfin, il saura le montrer à son client et le placer sur son serveur Web.

- Moyens pédagogiques – La formation aura lieu dans mon bureau de Cunlhat aménagé pour recevoir des stagiaires où je mets à disposition de ceux-ci une grande partie du matériel nécessaire à la réalisation d'une visite virtuelle actuellement sur le marché ainsi qu'un ordinateur très puissant pour le montage de celle-ci ainsi que les vidéos supports de cour avec lesquelles chaque stagiaire repartira. Tout ce qui sera travaillé, appris, sur ordinateur sera automatiquement enregistré en vidéo en plus de mon site Internet ou de mes vidéos Youtube. Sur cinq jours de formation il nécessaire de venir avec une clef USB d'au moins 32 Go afin d'emporter l'ensemble du support de cours : vidéos de formations, fichiers RAW, JPEG, TIFF, \*.pano, \*.kpt, etc. Accès Wifi et 4G SFR.

- **Encadrement** : seul formateur pour cette formation, je l'organise en une succession de parties théoriques où je montre ce qu'il faut faire ainsi que pourquoi il faut le faire puis de cas concrets où le stagiaire reprend la main afin de mettre en pratique ce qui vient d'être appris. Le dernier jour, celui-ci réalise une visite virtuelle en une heure trente pour valider les acquis.

- Dispositif de suivi – Le dernier jour de formation est consacré à l'entraînement avec la réalisation d'une visite virtuelle par le stagiaire intégrant au moins deux panoramas. Cela constitue une mise en situation. Je suis à disposition de mes stagiaires à hauteur de deux heures offertes gracieusement pour les aider à finaliser ou corriger leurs premières visites virtuelles par téléphone ou par Skype. Je peux reprendre un travail à corriger par Wetransfer.

### Programmé détaillé de chaque journée

### - 1<sup>er</sup> jour : choisir son matériel de prise de vue et assembler un premier panorama (sans le nadir).

- Le matériel de prise de vue spécifique à la photographie panoramique par assemblage et la réalisation de visites virtuelles : quel appareil photo choisir ? Quel objectif choisir : grand angulaire ou fisheye ? Quelle marque éventuellement ? Combien prendre de photos ?
- Quelle tête panoramique choisir selon le matériel de prise de vue ? Nodal Ninja ou Bushman Panoramic ?
- Le point nodal : importance du point nodal en photo panoramique par assemblage. Comment régler le point nodal d'un couple appareil photo/objectif donné ? Le montage et l'utilisation d'une rotule photo spécifique : la tête panoramique. Trucs et astuces pour trouver précisément le point nodal.
- Paramétrage de l'appareil photo. Réglages de base de l'appareil photo.
- Prise de vue d'une pièce en sept photos. Prise de vue des photos sans le nadir dans un premier temps. Réglages de l'appareil photo : mode de prise de vue, réglages du boîtier.
- Développement des fichiers RAW : présentation de Camera Raw de Photoshop ou de l'onglet Développement de Lightroom dans leurs dernières versions. Développement des fichiers RAW.
- Les logiciels d'assemblage. Choix d'Autopano Giga : pourquoi ? Paramétrage des préférences d'Autopano Giga. Premier assemblage avec Autopano Giga. Lancer l'assemblage à partir de Bridge ou Lightroom.

### - 2 ième jour : Optimisation de la prise de vue et techniques avancées.

- Optimisation du matériel de prise de vue et informatique : importance des choix matériel, CPU, mémoires, disques durs et configuration de ceux-ci ; configuration optimale de l'ordinateur pour répondre à la spécificité des images panoramiques : leur poids très important.
- Paramétrage de l'appareil photo. Réglages des menus et personnalisation de l'appareil photo. Enregistrement de paramètres utilisateurs.
- Prise de vue avancée : choisir son point de vue et le nombre de panoramas.
- Prise de vue : cas d'école et gestion des différences de luminosité.
- Préparation fine des images dans Photoshop. Le travail des fichiers Raw et le développement avec Camera Raw de Photoshop. Optimisation des réglages : gestion avancée de la réduction du bruit, correction avancée des défauts du boîtier et de l'objectif, enregistrement de paramètres prédéfinis. Optimisation de l'espace de travail de Photoshop et de Camera Raw. Les outils et les menus de CR. Les onglets de CR. Paramétrages et optimisation du flux de travail CR-Bridge-PS CS/CC.
- Finalisation des photos dans Photoshop et préparation du dossier Autopano. Ouverture et amélioration de l'image multi calques dans Photoshop CC. Enlever les artéfacts d'assemblage par le travail des masques de fusion. Travail d'optimisation de l'image panoramique finale. Accentuation spécifique (trois passes avec différents paramètres de rayon et de gain) dans Photoshop à la réalisation d'une visite virtuelle. Réalisation et

montage finaux. Utilisation raisonnée des outils de retouches : le tampon et les correcteurs de Photoshop.

- L'assemblage avancé dans Autopano Giga. Réglages des préférences d'Autopano Giga Les différents menus du logiciel d'Autopano Pro/Giga; L'assemblage des photos et optimisation du rendu (lignes verticales, point central, etc.); choix de rendu définitif : sphérique, cylindrique ou rectilinéaire;
- Ouverture de la photo 360° dans Photoshop ; optimisation de l'image ; accentuation de la photo selon la destination de la photographie panoramique ou de la taille de la visite virtuelle.
- 3 ième jour : techniques avancées de prise de vue : gestion des différences de luminosité
	- La prise de vue HDR des fenêtres : la double ou triple expositions à la prise de vue. Utilisation ou pas du Braketing de l'appareil photo.
	- Technique HDR dans Camera Raw ou Autopano Giga.
	- Entraînement à la prise de vue et gestion avancés des fenêtres.
	- Prise en main de Panotour Pro.

- 4 ième jour : création de la visite virtuelle avec Panotour Pro

- Choix du logiciel de création de la visite virtuelle : Panotour Pro. Présentation du logiciel : les quatre onglets ;
- Démarrer un nouveau projet; réglages et optimisation de chaque panorama ;
- Les hotspots : placer des hotspots et autres points d'intérêts ;
- Personnalisation de la visite virtuelle : onglet des styles pour personnaliser la visite virtuelle ;
- Génération de la visite virtuelle : création définitive de la visite virtuelle avec Panotour Pro dans sa dernière version. Validation des acquis avec la réalisation d'une visite virtuelle ; Réalisation personnelle d'une photographie panoramique par assemblage avec toutes les étapes pour et mise en ligne Internet.
- Diffusion de la visite virtuelle : en ligne ou en local.
- Créer des menus, icônes spécifiques pour Panotour dans Photoshop : à partir des images enregistrées sur Internet ou création de fichiers images PNG.
- Débouchés de la visite virtuelle : comment vendre une visite virtuelle ? A quel prix ?
- Diffusion de la visite virtuelle : en ligne à partir du serveur de vos clients ou bien création d'un nom de domaine / hébergement chez OVH.

Arnaud Frich Photographie

28, route de la Chapelle – 63590 CUNLHAT [contact@arnaudfrichphoto.com](mailto:contact@arnaudfrichphoto.com) - [www.arnaudfrichphoto.com](http://www.arnaudfrichphoto.com/) - Tél. port. : 06 20 03 52 45

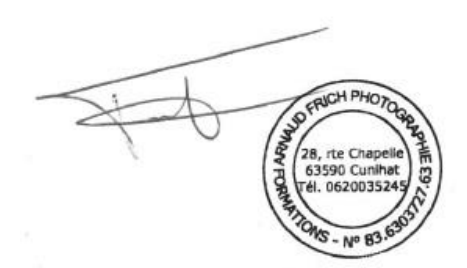